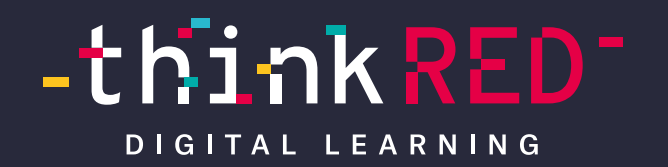

# **6 Tipps für eine gute Präsentation mit Keynote**

thinkRED – Lehrkraft Akademie

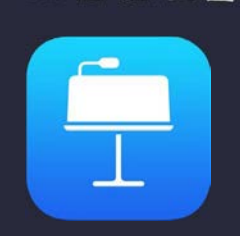

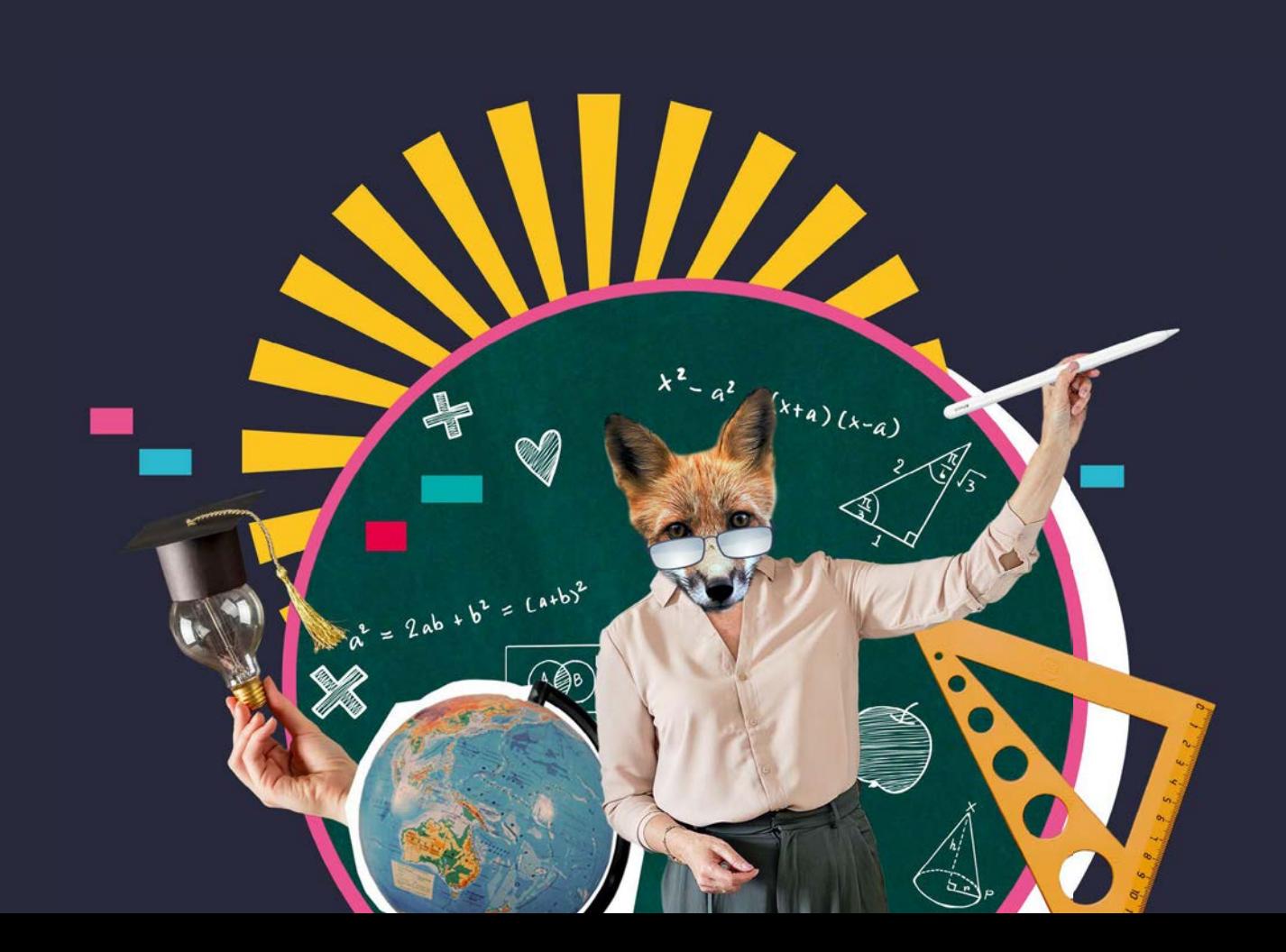

### **Herzlich Willkommen**

#### In der thinkRED Lehrkraft Akademie

Schön, dass du dabei bist. Mit unseren eBooks und Mini-Workshops wollen wir dir immer wieder hilfreiche Tricks und Tipps geben, um deinen Unterricht noch interaktiver, lebendiger und kreativer zu gestalten. Probiere am besten alles gleich aus und komme so direkt in die Umsetzung.

Gefällt dir ein Thema besonders gut und du möchtest tiefer in die Materie einsteigen, bieten wir 90-minütige Online- oder Vor-Ort-Workshops für dich und deine Kolleg\*innen an. Für weitere Informationen schaue auf unserer Website vorbei oder schreibe eine E-Mail an unsere Fortbildungskoordinatorin [Melanie Dominikowsk](mailto:m.dominikowski%40thinkred.de?subject=)i.

Viel Spaß mit dem eBook wünschen

A. S. Bert.

vom thinkRED Fortbildungsteam.

**ZU DEN ZU DEN WORKSHOPS WORKSHOPS**

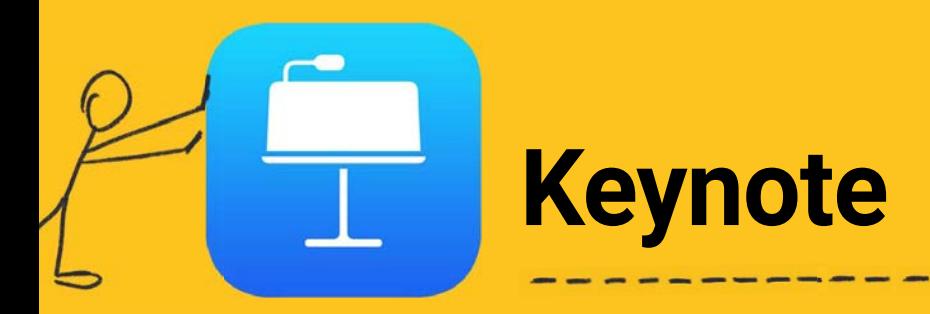

#### Präsentationen erstellen, die Eindruck machen.

Mit Keynote erstellst du im Handumdrehen herausragende Präsentationen für deinen Unterricht oder deine Schüler\*innen nutzen die App für ihr nächstes Referat. Dank effektvoller Animationen, handschriftlicher Zeichnungen oder gekonnt versteckter Moderatornotizen werden deine Zuhörer\*innen gespannt deinem Vortrag lauschen und nichts mehr vergessen. Die folgenden 6 Tipps in diesem eBook werden deine nächste Präsentation noch besser machen – versprochen.

Da die Tipps in diesem eBook auch für Schüler\*innen geschrieben wurden, kannst du Ihnen gerne das eBook per AirDrop auf ihre iPads schicken. So können auch sie die Tipps für ihr nächstes Referat nutzen.

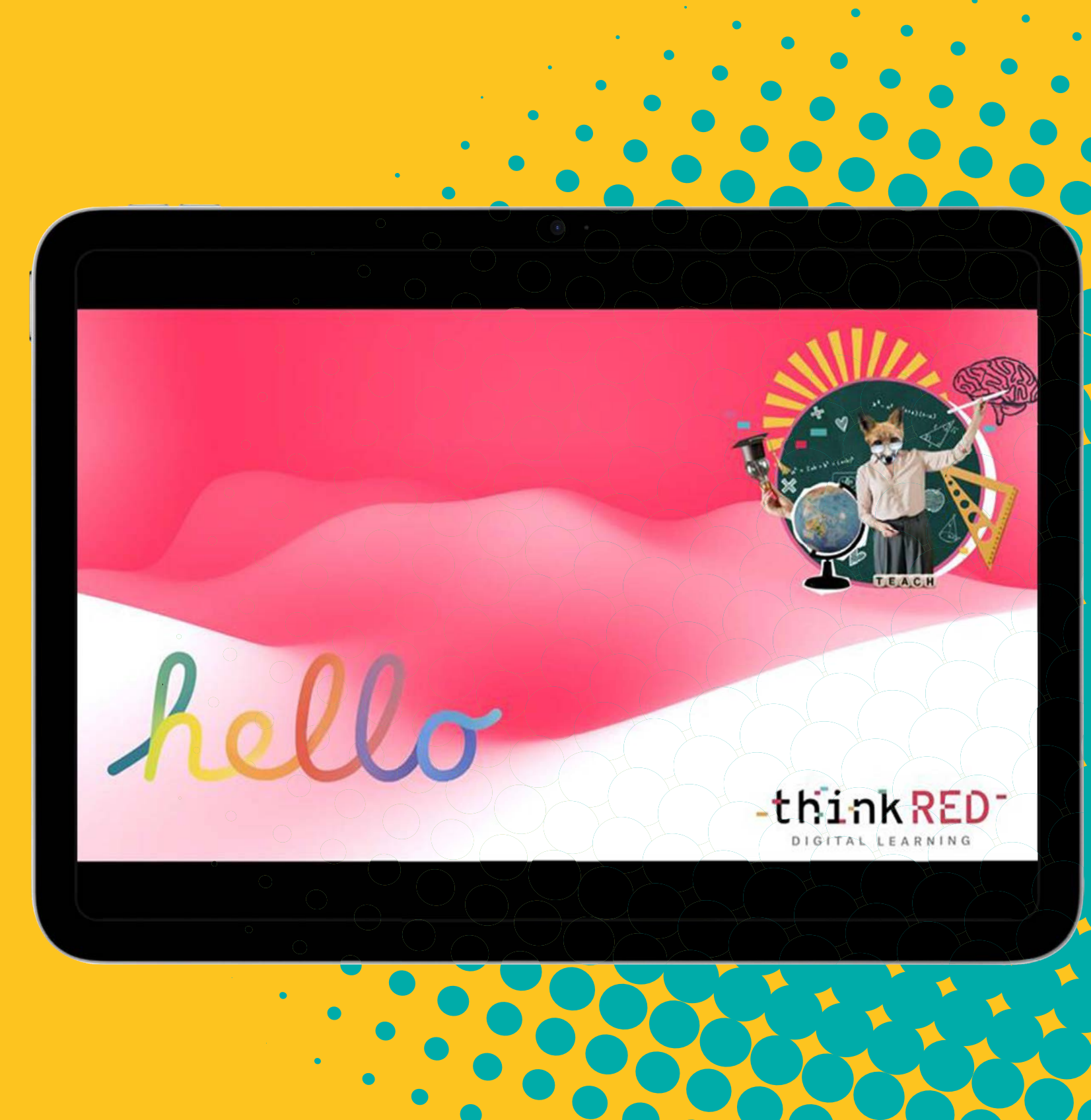

### **6 Tipps im Überblick**

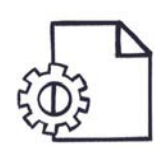

Weniger ist mehr

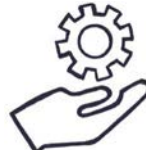

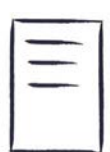

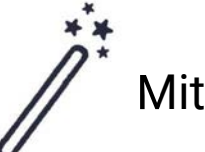

Mit Zauberei animieren

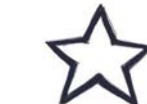

Absatzstile beibehalten **Text nach Aufzählungspunkt animieren** 

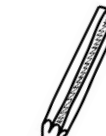

[Moderatornotizen nutzen](#page--1-0)  $\mathbb{Z}$  [Zeichnungen einfügen und animieren](#page--1-0)

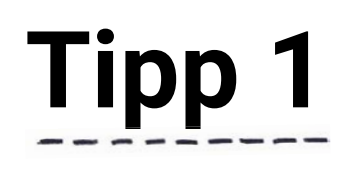

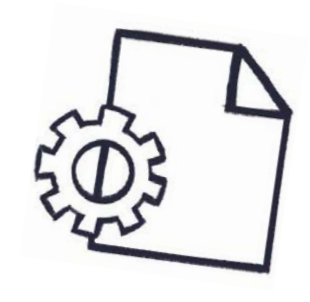

#### Weniger ist mehr

Es gibt nichts Schlimmeres, als komplett voll geschriebene Folien auf denen man eigentlich gar nicht mehr erkennen kann, worum es geht.

- 1. Erstelle dir eine **Gliederung.** (Titelfolie, Übersichtsfolie, Inhaltsfolien, Abschlussfolie)
- 2. Achte darauf, **nur Stichpunkte** zu verwenden und keine langen Sätze zu schreiben.
- Lasse Bilder für sich sprechen und überfrachte deine Folien nicht.
- 4. Halte dich mit Spezialeffekten zurück keiner möchte nacheinander "Flammen", "Feuerwerk" und "Blitzlichter" sehen.
- 5. Halte dich an das gewählte **Folienlayout** und die vorgeschlagene **Farbfamilie**.

### -thinkRED **Realschule** 5.-10. Jahrgangsstufe · mittleres Bildungsniveau • Abschluss: Mittlere Reife (mit Quali) eröffnet viele weitere Möglichkeiten • Ausbildung • Berufskolleg/Fachabitur • Gymnasium

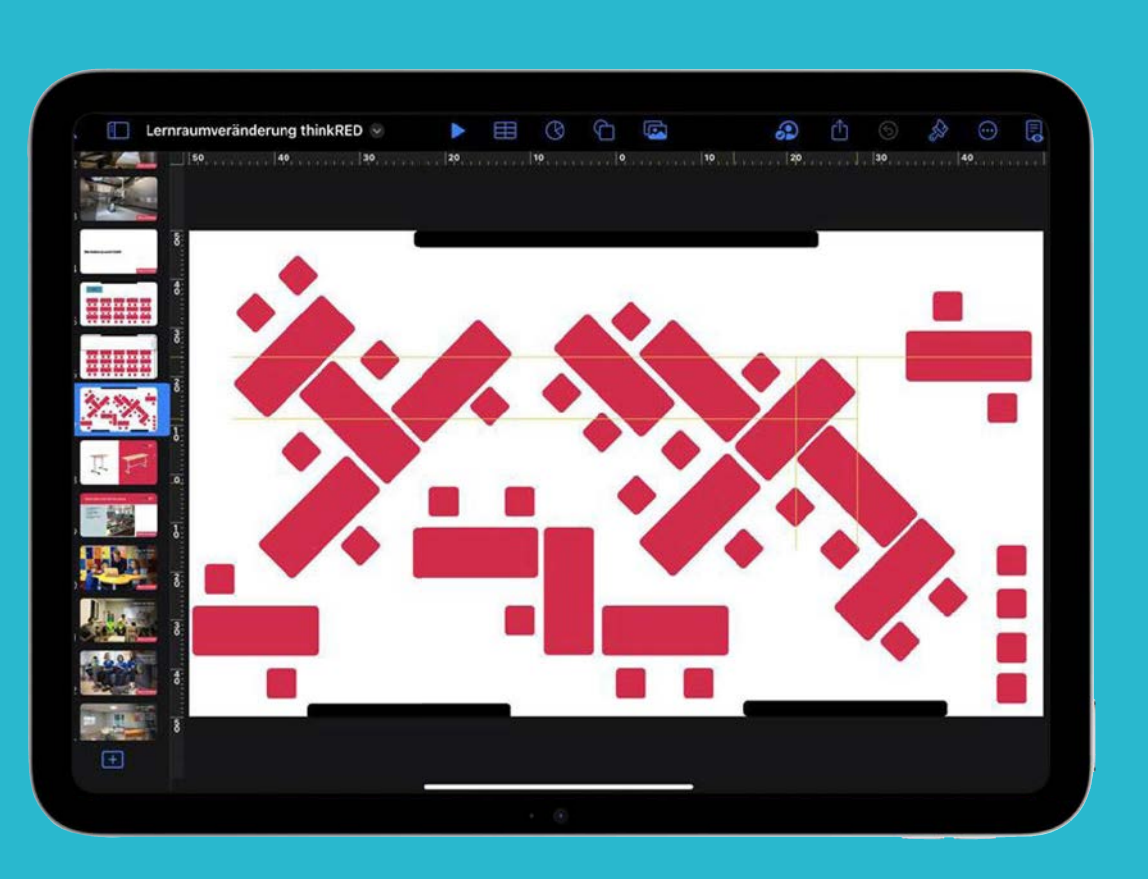

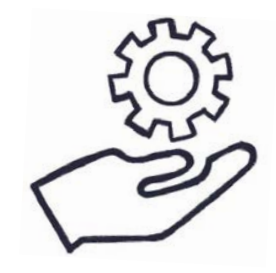

#### Absatzstile beibehalten

Verschiedene Schriftarten; dein Text auf jeder Seite in einer anderen Größe; Zeilenabstände, die variieren – die Liste der Don'ts ist lang und kann ganz einfach vermieden werden. Es wirkt absolut unruhig und unprofessionell, wenn die Grundlagen der Formatierung nicht eingehalten werden.

- 1. Halte dich an die Absatzstile deiner Formatvorlage und verwen-<br>de für eine Überschrift immer den Absatzstil "Überschrift", für Text immer den Absatzstil "Text", usw.
- 2. Falls es nicht anders geht und du eine Schriftgröße verändern musst, aktualisiere deinen Absatzstil und verändere so die Schriftgröße auch auf allen anderen Folien.
- **3. Orientiere dich an den gelben Linien**, die auftauchen, wenn du<br>Textboxen oder Fotos verschiebst. Richte so deine Objekte aus und erhalte ein harmonisches Gesamtbild, z. B. durch die gleichen Abstände zwischen Formen oder Aufzählungszeichen.
	- 4. Bleibe dem vorgeschlagenen **Form- und Textstil** treu und setze Fett oder Kursiv nur sehr sparsam ein.

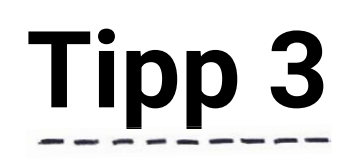

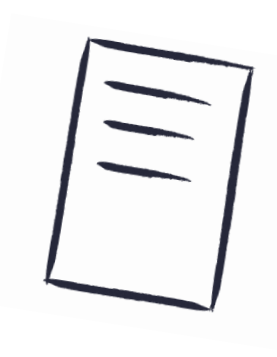

#### Moderatornotizen nutzen

Auf die Folie gehören nur Überschriften, Stichworte und aussagekräftige Zitate oder Aussagen. Das Ganze kannst du mit Bildern, Diagrammen und Zeichnungen visualisieren. Den Inhalt, den du hinterher selber erzählen möchtest, schreibst du in die Moderatornotizen.

- **Öffne** oben links in der Bedienleiste die Darstellungsoptionen.
- Wähle **"Moderatornotizen einblenden"** und klicke dann in das Feld, was sich unter der Folie öffnet.
- Schreibe zu jeder Folie deine Notizen, Informationen und einfach alles, was du hinterher in der Präsentation sagen möchtest, in die Moderatornotizen. 3.
- 4. Teste deine Präsentation, indem du oben rechts über die drei Punkte im Kreis auf "Präsentation testen" gehst.
- Wähle als Layout-Option nun "Diese und Notizen" aus und übe deine Präsentation.
- Wenn du deine Präsentation über eine Apple TV Box streamst,<br>
kann keiner deine Notizen sehen.

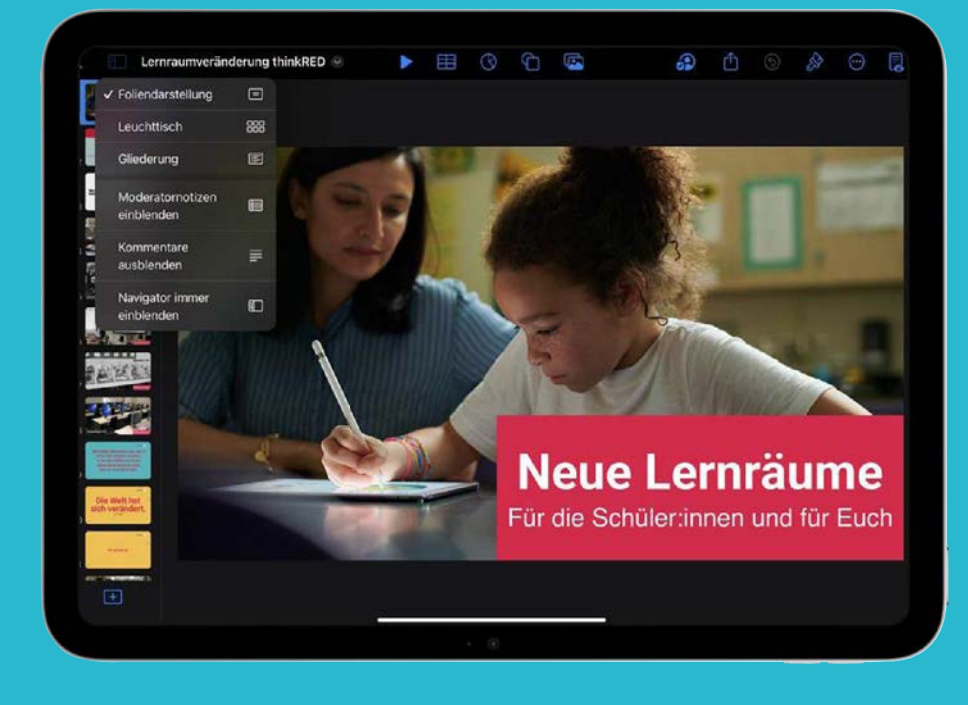

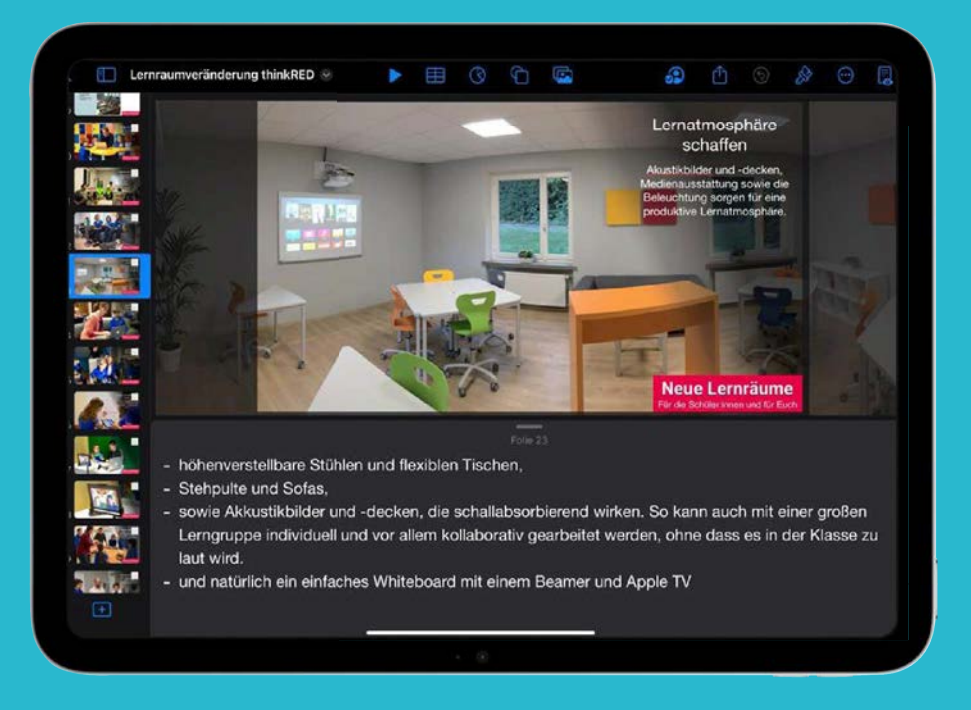

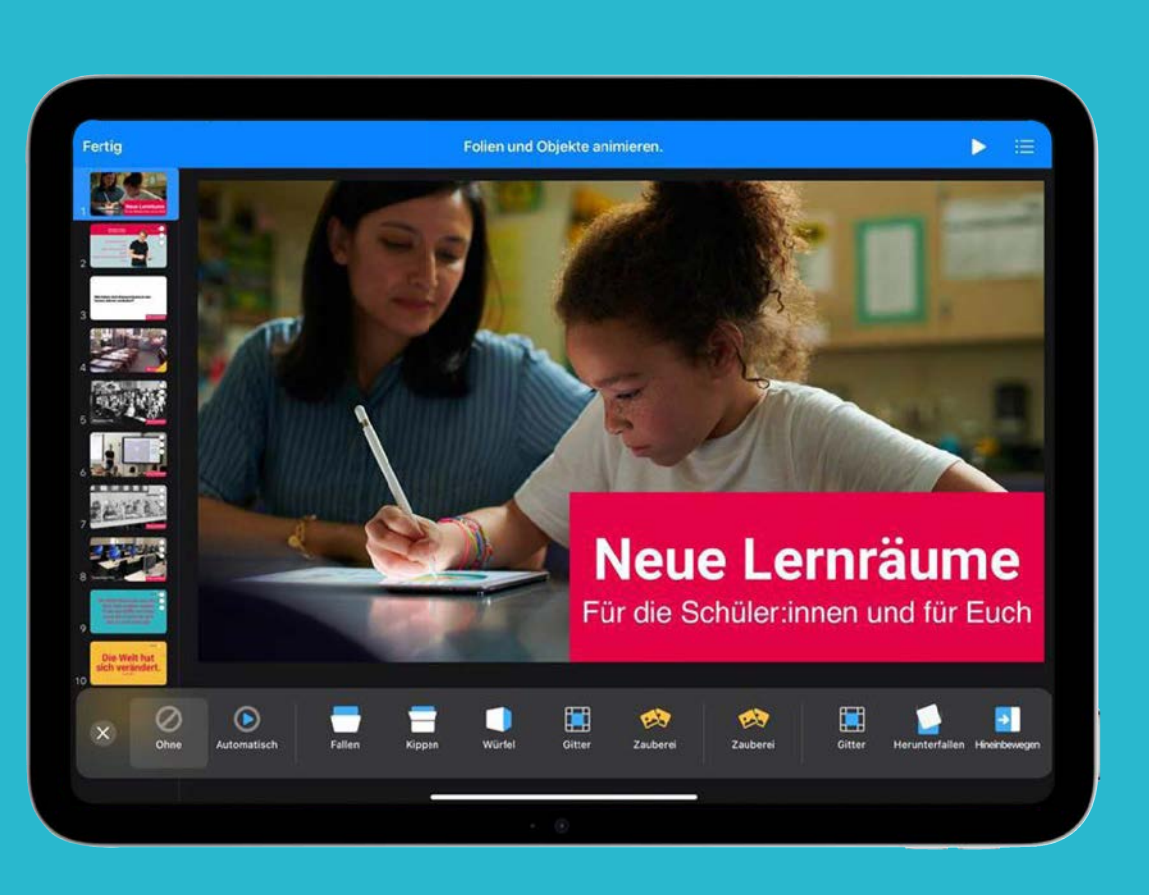

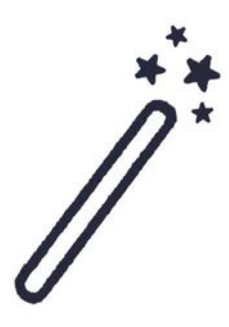

#### Mit Zauberei animieren

Es gibt ein paar wirklich schöne Animationen bei Keynote, die deine Präsentation auf ein neues Level heben. Der Übergang "Zauberei" erweckt beim Vorführen der Präsentation den Eindruck, dass Objekte von ihren Positionen auf einer Folie an neue Positionen auf der nachfolgenden Folie bewegt werden.

- 1. Wähle im Foliennavigator durch Tippen die Folie aus, der du den<br>Übergang "Zauberei" hinzufügen willst. Tippe ein weiteres Mal auf die gleiche Folie und danach auf "**Übergang**".
- 2. Tippe auf **"Übergang hinzufügen"**, auf **"Zauberei"** und anschlie**ßend auf "Fertig".**
- 3. Tippe auf **"Duplizieren"**, um die Folie zu duplizieren. Verändere dann die Position der Objekte auf der duplizierten Folie. Du kannst Objekte an eine andere Position verschieben, vergrößern, verkleinern oder verschwinden lassen.
	- 4. Um eine Vorschau des Übergangs anzuschauen, tippe die erste Folie im Foliennavigator an und dann auf das **Play-Zeichen**.
- Der Übergang "Zauberei" ist am effektivsten, wenn beide Folien mindestens ein gemeinsames Objekt enthalten, dessen Position oder Aussehen geändert wurde. 5.

#### Text nach Aufzählungspunkt animieren

Du möchtest in deiner Präsentation alles nach und nach erzählen und ausführlich auf einzelne Punkte eingehen und die Zuschauer hören dir gar nicht mehr zu, weil sie den ganzen Text auf deiner Folie lesen? Dann brauchst du eine Animation nach Aufzählungspunkten. So sehen die Zuschauer nur das, was sie sehen sollen und du kannst mit ihrer vollen Aufmerksamkeit rechnen.

- Wähle als Folienvorlage die Seite mit dem Namen "Titel und **Punkte"**.
- 2. Gestalte deine Seite und führe alle Stichpunkte aus. Weitere Er-klärungen schreibst du in die Moderatornotizen (siehe Tipp 3).
- 3. Tippe auf das Textfeld mit deinen Stichpunkten und warte, dass der **blaue Rahmen** und die **schwarze Menüleiste** erscheint. Wähle dann die Option "Animieren".
- 4. Suche dir eine passende Animation für den Aufbau heraus, z. B.<br>"Hineinbewegen". Tippe dann nochmal auf den Button "Hineinbewegen" und lege den Ablauf fest. Ideal ist nach "Aufzählungspunkt."
- 5. Kombiniere diese Animation mit einem Bild, was nach dem Auf-zählungspunkt auftaucht und beim nächsten wieder verschwindet.

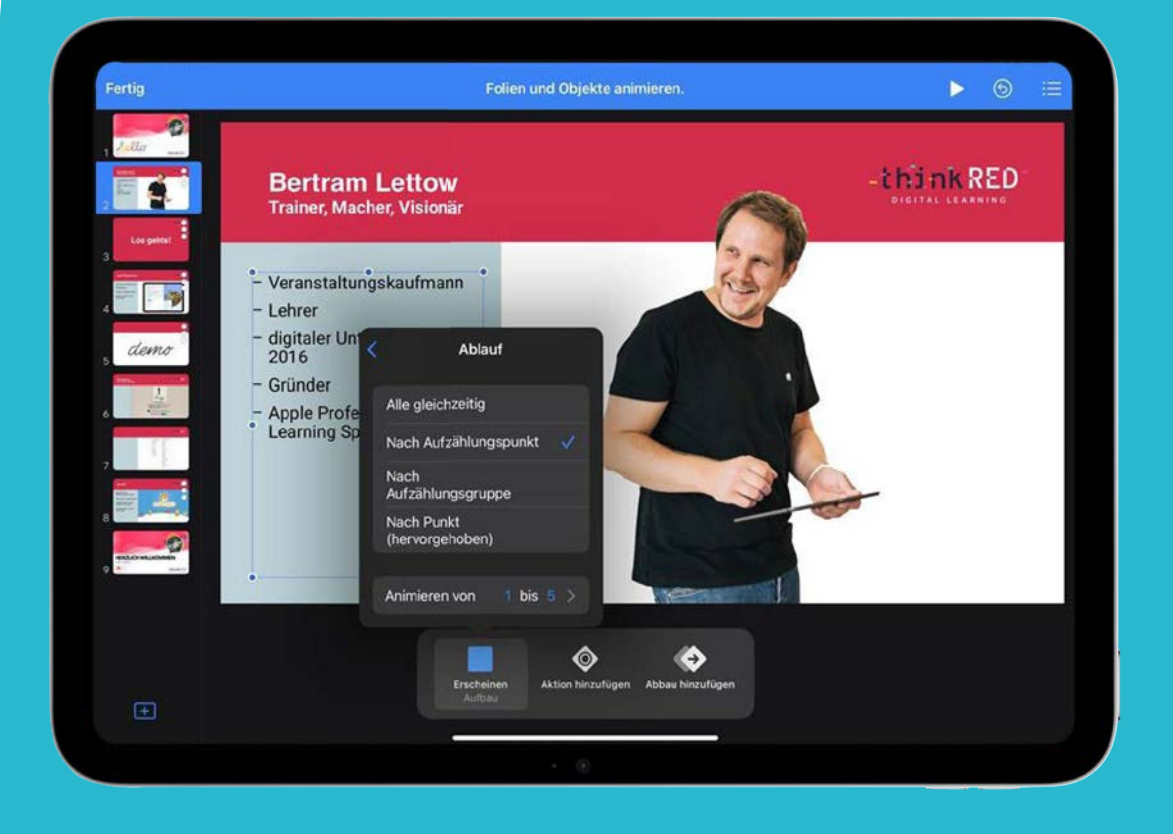

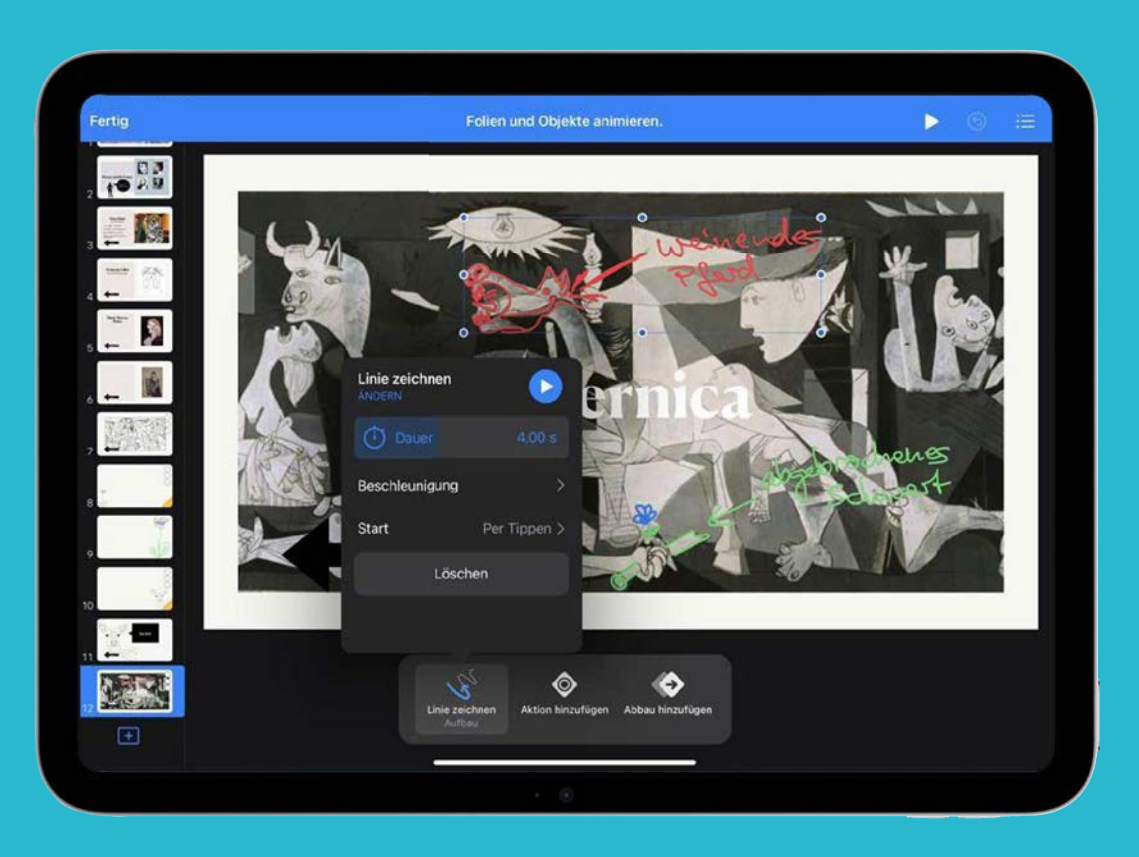

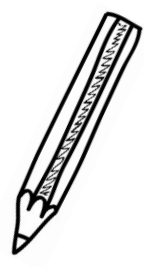

#### Zeichnungen einfügen und animieren.

In Keynote kannst du auch handschriftlich zeichnen und ganze Zeichnungen einfügen. Dadurch wird deine Präsentation lebendig und interessanter.

- 
- Öffne eine neue Folienseite, die am besten noch recht leer ist.
- 2. Beginne eine **Freihandzeichnung** oder ziehe dir ein Foto auf die Folie, bei dem du die Deckkraft über das Pinselsymbol auf 30 % reduzierst. Jetzt kannst du durch Antippen des Stiftes auf der Folie mit dem Zeichnen beginnen.
- 3. Manchmal hilft es auch, das Bild vorübergehend zu schützen, damit es sich nicht mehr bewegt, wenn du darüber malst.
- 4. Wenn du fertig mit Zeichnen bist, schließe die Stiftleiste (oben links auf "Fertig" tippen) und entferne ggf. das eingefügte Bild.
	- Jetzt kannst du die Zeichnung durch Antippen auswählen und 5. über die schwarze Menüleiste die Option **"Animieren"** auswählen.
- Gehe dann auf **"Aufbau hinzufügen"** und wähle die Animation 6. **"Linie zeichnen"**.

Tipp: Teste ein bisschen die Dauer der Animation, manchmal sieht es besser aus, wenn du die Animation etwas schneller oder langsamer laufen lässt.

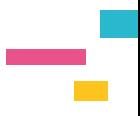

### **APL-Fortbildungen**

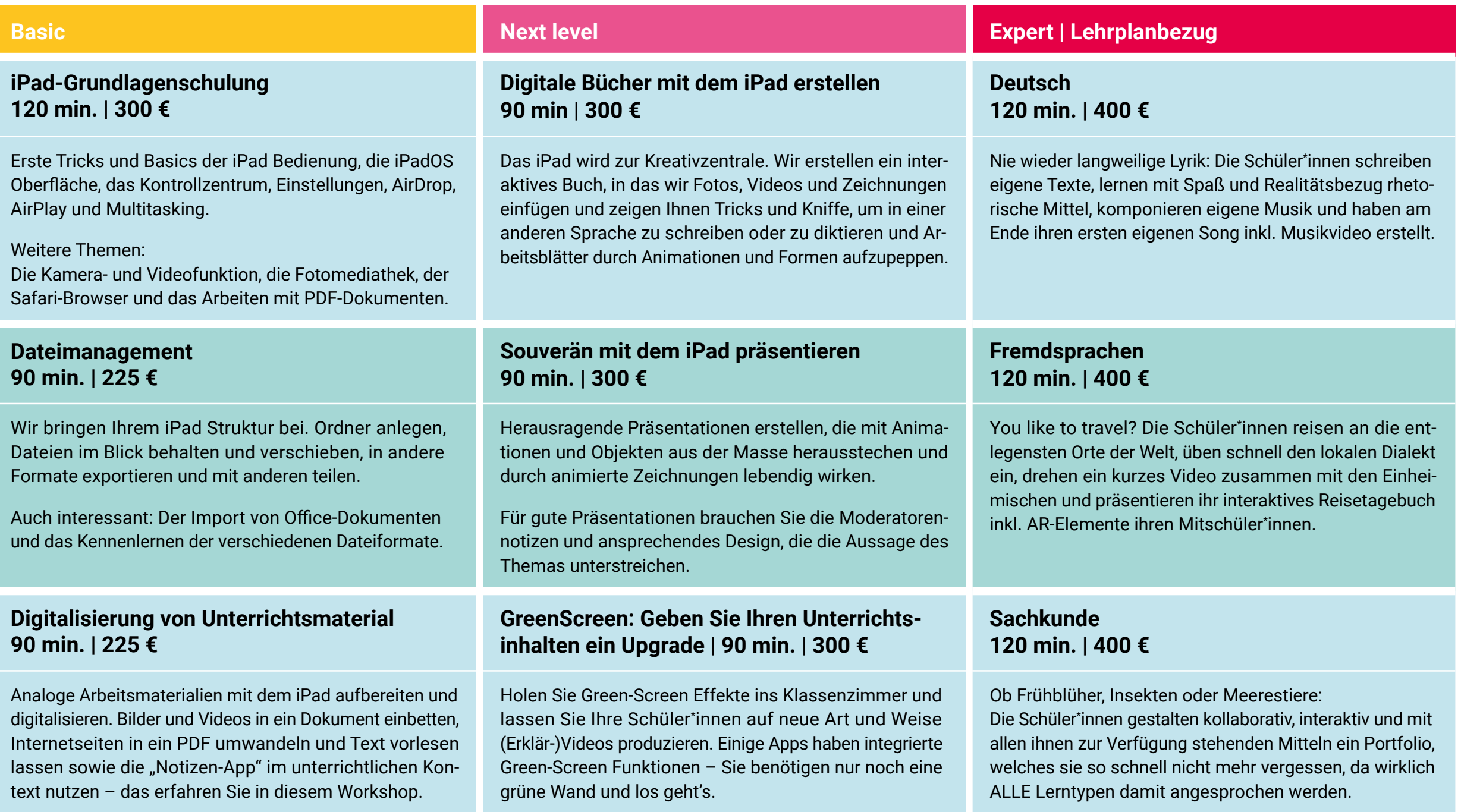

thinl **RED** 

**thinkRED West GmbH** Gesundheitscampus-Süd 19 | 44801 Bochum **t:** +49 234 3336721-7000 **f:** +49 234 3336721-7777

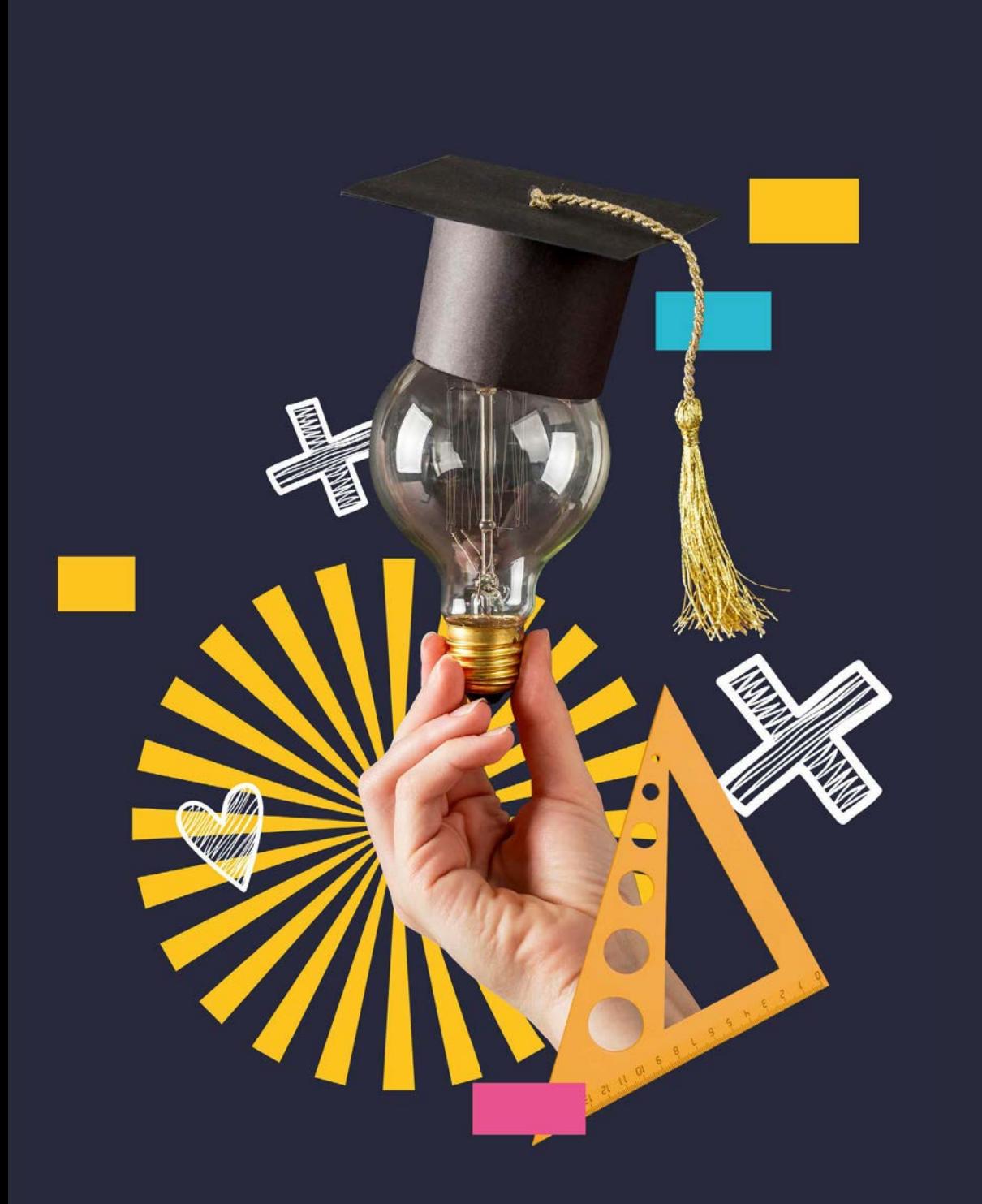

-thinkRED

DIGITAL LEARNING

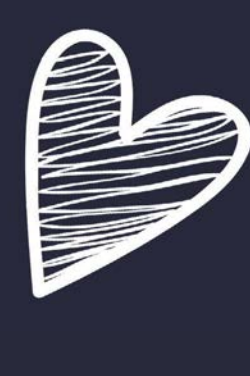

### **Danke** für dein Interesse

So schön, dass du dabei warst. Wir hoffen, dass dir unsere Tipps und Tricks gefallen haben und du neue Kompetenzen für deinen digitalen Unterricht erlernen konntest.

Dies war natürlich nur ein kleiner Teil dessen, was mit der App Keynote alles möglich ist. Falls du mehr über diese fantastische App für den Unterricht erfahren möchtest, buche den Workshop "Herausragende Präsentationen mit Keynote erstellen" aus unserem **[Schulungsportfolio](https://thinkred.de/fortbildungen-events/fortbildungen/)**.

Empfehle uns auch gerne deinen Kolleg\*innen weiter und folge uns für weitere Unterrichtsinspiration auf

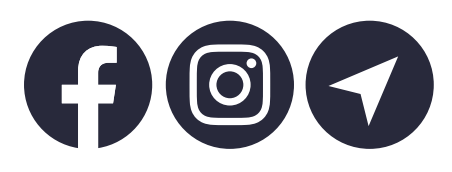

Hoffentlich sehen wir uns bald in einem unserer **[Workshops](https://thinkred.de/fortbildungen-events/workshops/)** wieder. Wir wünschen dir einen erfolgreichen, sonnigen Tag

ett & Bert

vom thinkRED Fortbildungsteam.